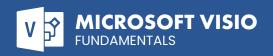

### **DETAILED COURSE OUTLINE**

### **OPENING AND CLOSING VISIO**

- Opening Visio
- (9) Understanding the Interface
- (3) Using Backstage View
- (a) Creating a Blank Drawing
- Closing Visio

#### **WORKING WITH FILES**

- Saving Files
- Opening Files
- → Closing Files
- Switching Between Files

### **SETTING UP YOUR SCREEN**

- → Showing and Hiding Screen Elements
- Adding a Guide
- → Moving or Deleting a Guide
- Changing Ruler and Grid Settings

### YOUR FIRST DRAWING

- → Finding the Required Shape
- Placing the Shape in the Drawing
- → Adding Text to a Shape
- Resizing, Moving, and Deleting Shapes
- → Using the Tools Group

## **FORMATTING SHAPES**

- Changing the Outline
- ⊕ Changing the Fill
- Adding Shadows
- (a) Changing Line Types and Ends
- Modifying Corners

### **FORMATTING BLOCKS OF TEXT**

- → Setting the Alignment
- Ohanging the Indent
- Ohanging Paragraph Spacing
- Adding Bullets
- → Rotating Text

### **FORMATTING YOUR DRAWING**

- Selecting Multiple Objects
- ① Using the Format Painter
- Applying a Theme
- Using Backgrounds
- Using Borders and Titles
- Ohanging Your Layout

# DIFFERENT TYPES OF VISIO DRAWING

- (9) Understanding Visio Definitions
- Oreating Calendars
- Oreating Maps
- → Flowcharts
- Oreating Organization Charts
- Using Perspective
- Network Diagrams
- Marketing Diagrams
- Oreate Work Flow Diagrams
- → Create Fishbone (Cause and Effect) Diagrams
- Project Management Diagrams
- Gantt Charts
- PERT Charts
- → Floor Plans

# WORKING WITH STENCILS AND SHAPES

- → Creating Custom Stencils
- Adding Shapes to the Stencil
- → Saving the Stencil
- Ontrolling Shape Placement

# ADVANCED CUSTOM SHAPE DESIGN

- Using Quick Shapes
- Oreating New Shapes
- → Revising Existing Shapes
- → Locking and Protecting Shapes

### **LAYERS**

- Understanding Layers
- → Working with Existing Layers
- (a) Hiding or Showing a Layer
- Activating a Layer
- Oreating Layers
- Renaming and Removing Layers
- Assigning Shapes to Layers
- Assigning Color to a Layer
- Protecting a Layer from Changes
- Printing Only the Layers You Want

### **MULTI-PAGE DRAWINGS**

- Adding Pages to a Drawing
- Arranging Pages
- Working with Background Pages
- Hyperlinking Between Pages

### CREATING TECHNICAL LAYOUTS

- Drawing with Precision
- Setting a Drawing Scale
- Working with Building Plan Layouts

# **WORKING WITH DATA GRAPHICS**

- About Data Graphics
- Using the Data Selector Wizard
- → Applying Data Graphics
- Editing Data Graphics
- Data Graphic Legends

### THE SHAPESHEET

- → Viewing the ShapeSheet
- → Modifying ShapeSheet Data
- → Using a Formula in the ShapeSheet

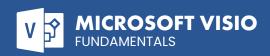

# **DETAILED COURSE OUTLINE (CONT.)**

### **ADDING THE FINISHING TOUCHES!**

- Yalidating Your Drawing
- (3) Using the Page Setup Group
- Saving Your Drawing as a Picture
- Printing Your Drawing
- ⊕ E-mailing Your Drawing

Our outlines are a guide to the content covered on a typical class. We may change or alter the course topics to meet the objectives of a particular class.

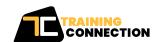

Chicago IL, 60606

230 W Monroe Street, Suite 610